## Zināšanu pašpārbaudes tests

Norādīt attēlotajām formatēšanas rīkjoslas pogām un sarakstlodziņiem atbilstošās darbības!

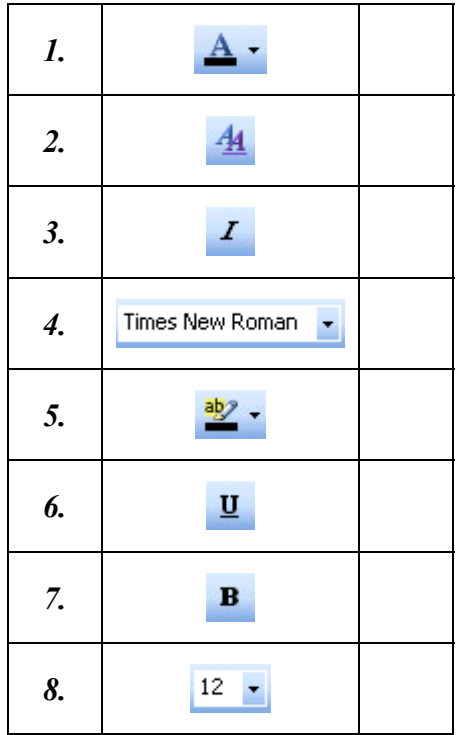

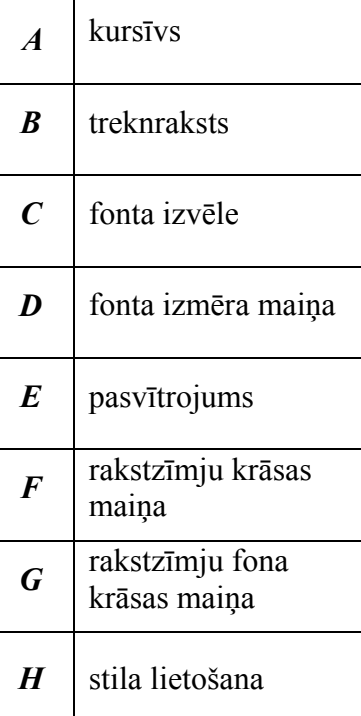

Norādīt, ar kādu komandu var veikt uzskaitītās darbības:

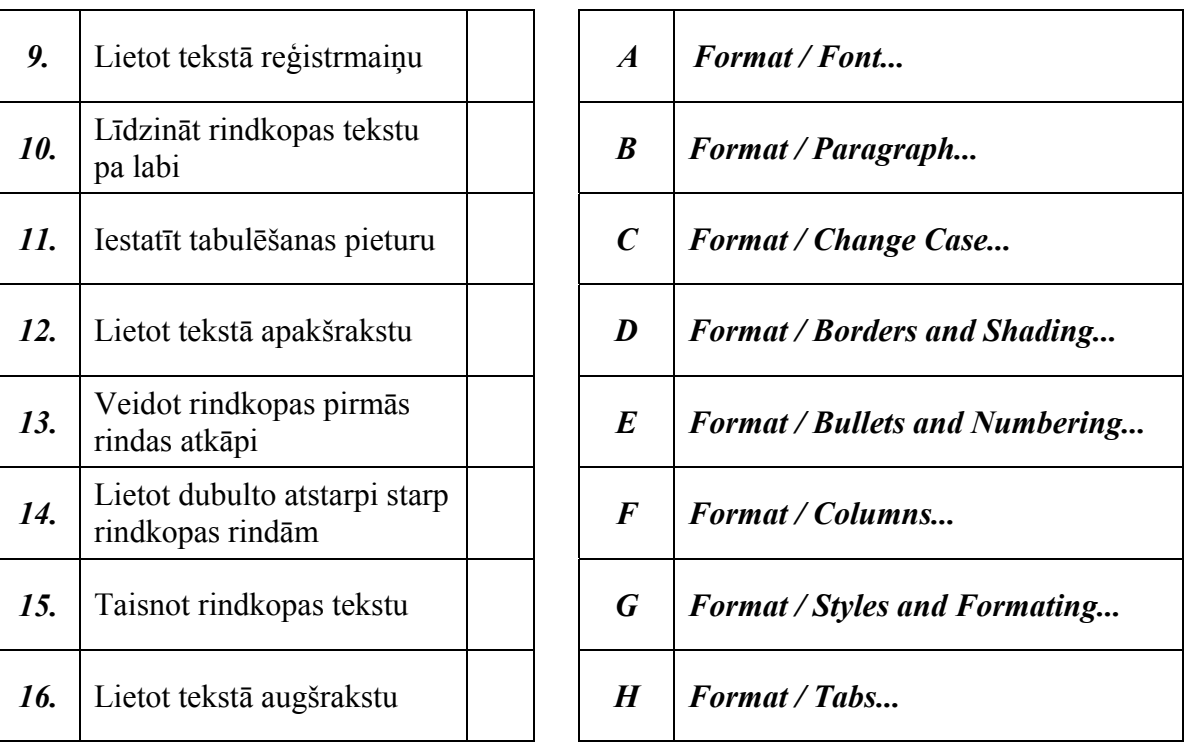

17. Ar kuru standartrīku joslas pogu var dublēt teksta formatējumu?

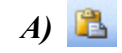

 $C \nvert \nvert \nvert \nvert$ 

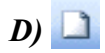

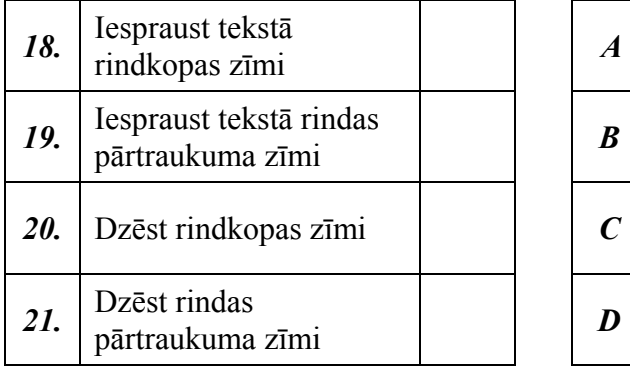

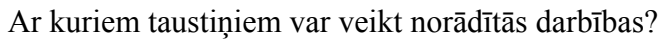

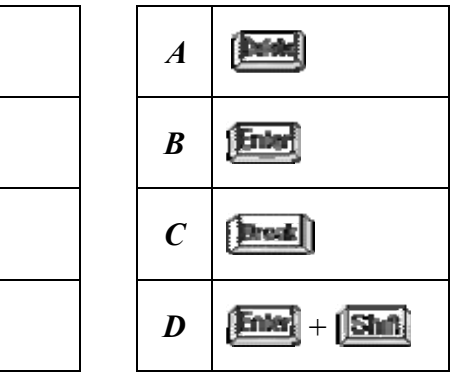

Ar kuru no piedāvātajiem paṇēmieniem var veikt norādīto darbību?

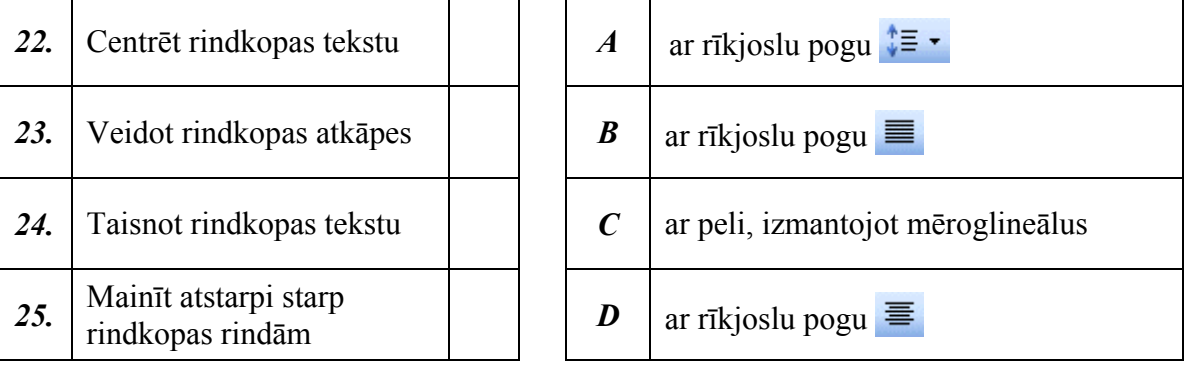

26. Kuru pogu izmanto, lai uzliktu vienlīmeņa sarakstam aizzīmes?

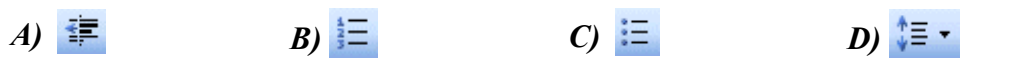

27. Ar kuru komandu var mainīt vienlīmeņa saraksta aizzīmes?

- *A) Format / Bullets and Numbering / Numbered*
- *B) Format / Borders and Shading...*
- *C) Format / Bullets and Numbering / Bulleted*
- *D) Format / Styles and Formatting...*
- 28. Kuru pogu izmanto, lai uzliktu vienlīmeņa sarakstam numurus?

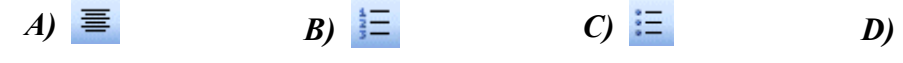

- 29. Ar kuru komandu vai mainīt vienlīmeņa saraksta numurus?
	- *A) Format / Bullets and Numbering / Numbered*
	- *B) Format / Styles and Formatting...*
	- *C) Format / Bullets and Numbering / Bulleted*
	- *D) Format / Borders and Shading...*

30. Kā tiks formatēta atlasītā rindkopa pie redzamajiem iestatījumiem dialoga logā **Borders and Shading**?

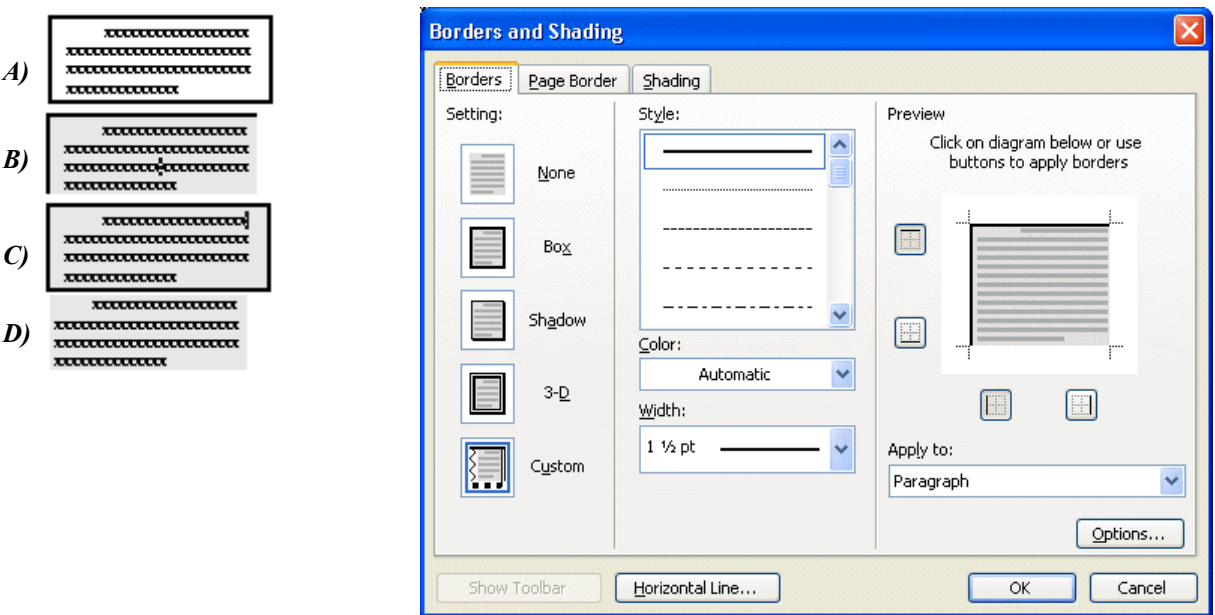

- 31. Kā var mainīt dokumenta orientāciju?
	- *A)* ar komandu *Format / Borders and Shading...*
	- *B*) ar formatēšanas rīkjoslas pogu $\mathbb{F}$   $\cdot$
	- *C)* ar komandu *File / Page Setup...*
	- *D)* ar komandu *Tools / Options...*
- 32. Kā var mainīt dokumenta malu platumu?
	- *A*) ar peli, izmantojot mēroglineālus
	- *B)* ar komandu *File / Print...*
	- *C)* ar komandu *Format / Borders and Shading...*
	- *D)* ar formatēšanas rīkjoslas pogu

Kādos veidos var veikt norādītās darbības?

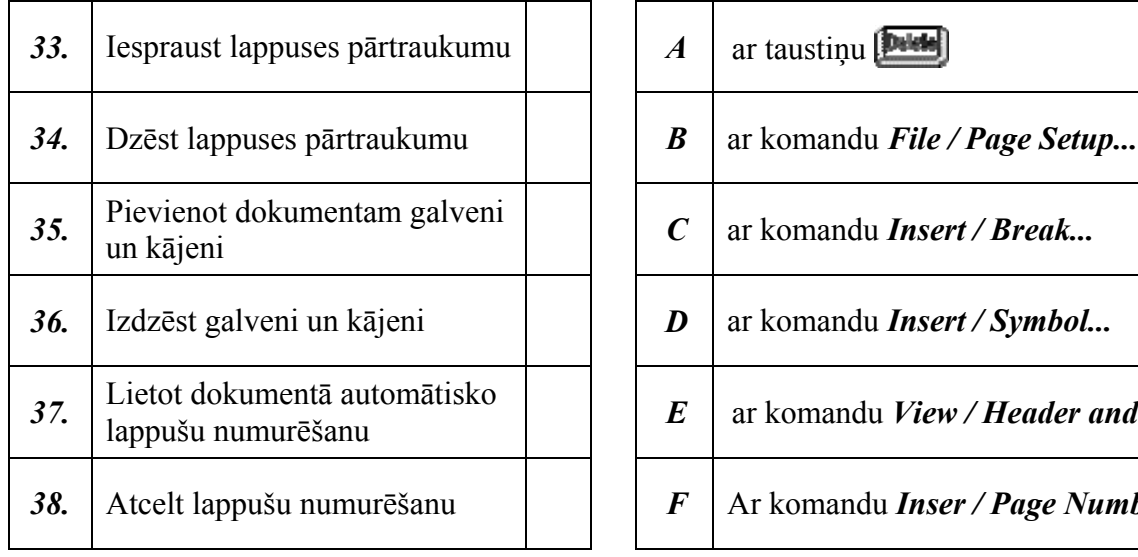

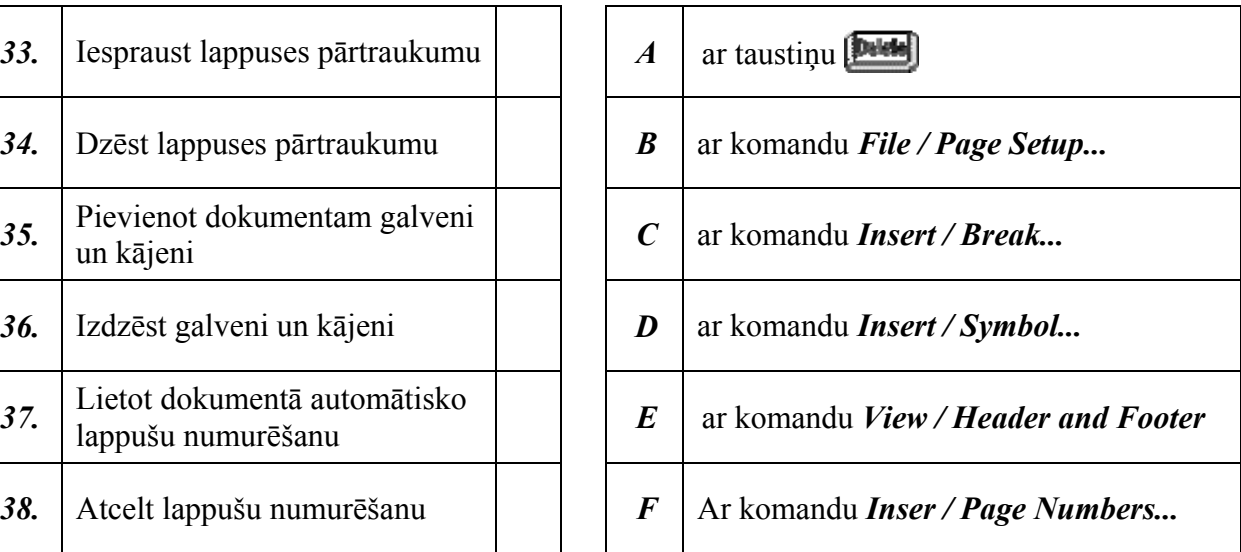